# LE WIFI

IL EST REPRESENTE EN GENERAL PAR CES SYMBOLES

WI-FI est l'abréviation de wireless fidelity

Grâce au Wi-Fi, il est possible de créer des réseaux locaux sans fil à haut débit, de l'ordre de 54 Mb/s, débit max théorique avec la Norme 802.11g

Le débit s'exprime en Mégabit/s Mb/s, en Kilo octets/s, Ko/s et en kilobit/s kb/s

1 Mb/s = 128ko/s = 1024kb/s

 $W|\widehat{\sigma}F|$ 

Ex: Pour télécharger 50Mo, il faut 50.000 Ko divisés par 128 ko/s = 400 secondes

#### <https://goo.gl/lVkAkL>

Le Wi-Fi permet de relier des ordinateurs portables, des machines de bureau, des imprimantes, des assistants personnels (PDA) ou même des périphériques à une liaison haut débit (54 Mbit/s), sur un rayon de plusieurs dizaines de mètres en intérieur (généralement entre une vingtaine et une cinquantaine de mètres). Dans un environnement ouvert, la portée peut atteindre plusieurs centaines de mètres dans des conditions optimales.

Tous les Pc portables sont équipés de WI-FI intégré

On peut équiper une unité centrale avec une clé Usb WI-FI.

#### LE BLUETOOTH

L'objectif de le technologie Bluetooth est de permettre la transmission des données ou de la voix entre des équipements possédant un circuit radio de faible coût, sur un rayon de l'ordre d'une dizaine de mètres avec une faible consommation électrique.

Le débit en Bluetooth est de l'ordre de 1 Mbps.

La distance couverte est au maximum de 10 mètres.

Les deux technologies sont assez similaires.

Sur un smartphone ne pas confondre Wifi et données mobiles

Le Wifi est gratuit

Les données mobiles fonctionnent avec le réseau 2g 3g ou 4g

Les paramètres de ces données, dépendent de votre forfait choisi

Nous ne rentrerons pas dans la technique pure, intéressons-nous à la manière de connecter un ordinateur portable.

Tous les ordinateurs portables récents ont une connexion Wifi intégrée.

Celle-ci démarre avec la mise en route de l'ordinateur.

Un voyant de couleur bleue ou rouge  $\left( \mathbb{P}\right)$  est allumé sur le clavier.

Ce sigle indique que la connexion est réussie

ATTENTION : Il existe parfois un bouton d'arrêt du WIFI sur le clavier !!

C (4) 08:28

Parfois ce bouton est tactile, un simple effleurement peut couper le wifi.

Une mauvaise connexion peut être due aux matériaux de la construction (plusieurs étages, matériaux bloquant les ondes, etc …).

Possibilité d'avoir le wifi sur plusieurs étages avec des coupleurs CPL.

#### COMMENT SE CONNECTER A la mise en route, l'ordinateur détecte les différents réseaux à proximité. Il existe des réseaux sécurisés et des réseaux non sécurisés. Ceux-ci sont clairement identifiés et pour les faire apparaître : Il faut cliquer sur les  $\bullet$   $\bullet$   $\bullet$  08:28 deux ordinateurs dans ta barre des tâches  $\sim$   $\sim$ Ici, tous les Connexion à un réseau réseaux sont sécurisés. Déconnexion ou connexion à un autre réseau Afficher: Tout  $4 +$  $\frac{1}{2}$  Livebox-9250 Connecté **I** L'ordinateur s'est connecté Livebox-EC90 Réseau sécurisé **Lite** automatiquement à la live box-9250 Livebox-Ocdf Réseau sécurisé **Julie** Car les paramètres avaient été entrés nfigurer une connexion ou un réseau wrir le Centre Réseau et partage précédemment. Déconnecter Annuler

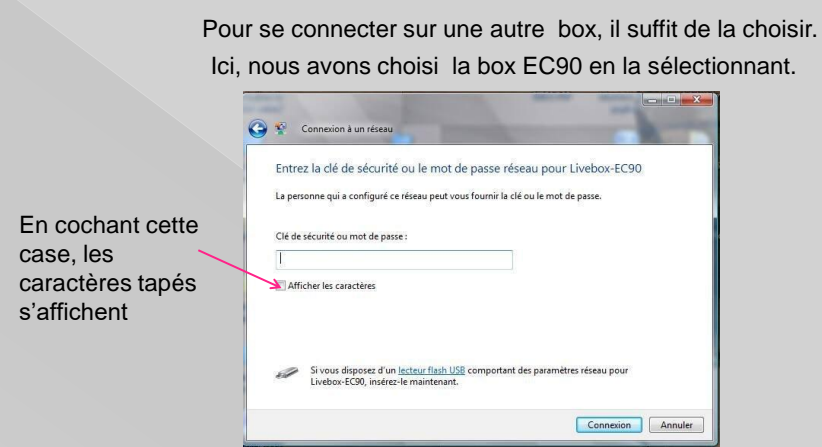

Il faut maintenant renseigner la clé WEP ou WPA en respectant la casse (cette clé est en général notée sur la box), puis de cliquer sur connexion.

Sur certaines box, il faut appuyer sur un bouton « association » pour que celles-ci reconnaissent l'ordinateur. (consulter le portail de votre FAI).

Il est possible de modifier cette clé par une clé plus mnémotechnique.

En cas de réinitialisation de la box, cette clé revient à sa valeur d'origine.

Il existe deux sortes de clés : WEP ou WPA Le cryptage WPA est plus sécurisé que le WEP. Chaque box étant particulière, Pour passer d'un cryptage à l'autre, consultez l'assistance de votre FAI. Ex: sur livebox inventel, il suffit de cliquer sur la case correspondante, WEP ou WPA, mais il faudra reconfigurer le wifi sur les équipements connectésOn peut autoriser à la connexion d'autres périphériques avec leur adresse MAC. Pour paramétrer toutes ces options, il faut entrer dans le cœur de la box : Dans la barre d'adresse **III** Live  $\overline{\phantom{a}}$  $\leftarrow$   $\rightarrow$  C'  $\stackrel{\frown}{\bullet}$  192.168.1.1 rando aniim a ciel photos **D** LCL **D** div **D** syr Taper 192.168.1.1 pour live box

**Rau mon)** Taper 192.168.1.1 pour Sfr Taper 192.168.1.254 pour la Bbox équipements non équipements co connectés Pour la Free box passez par: mafreebox.freebox.fr

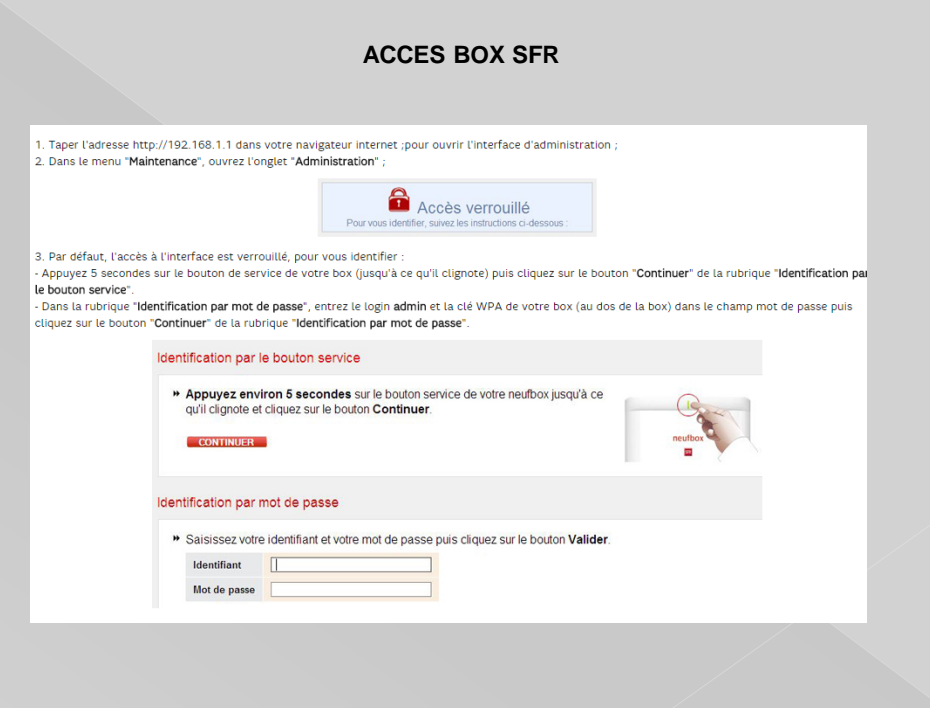

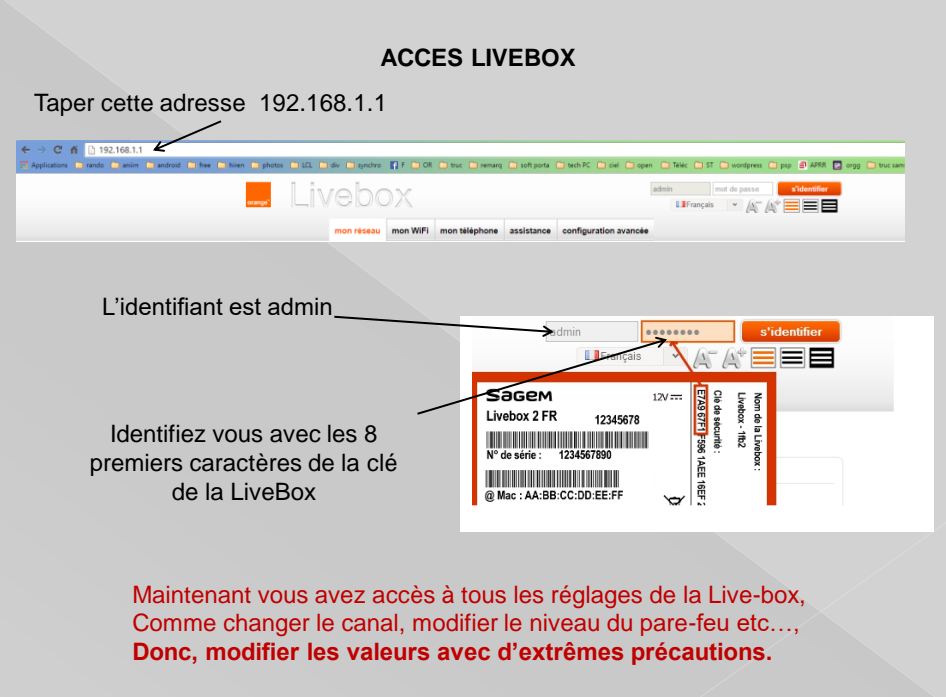

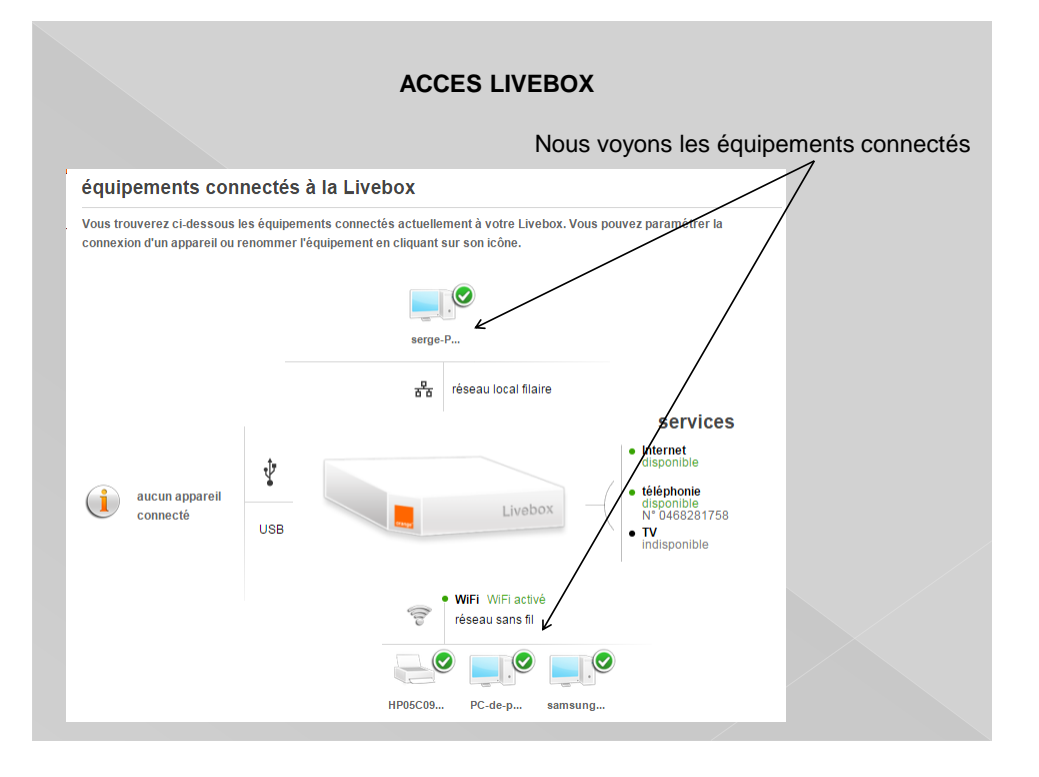

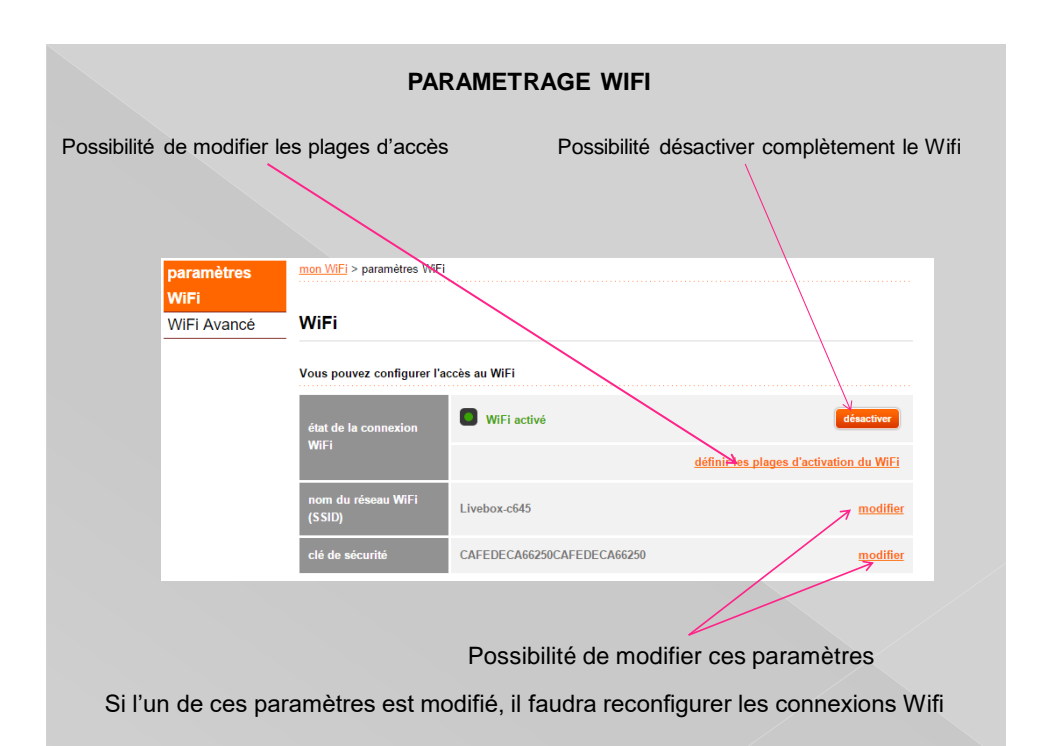

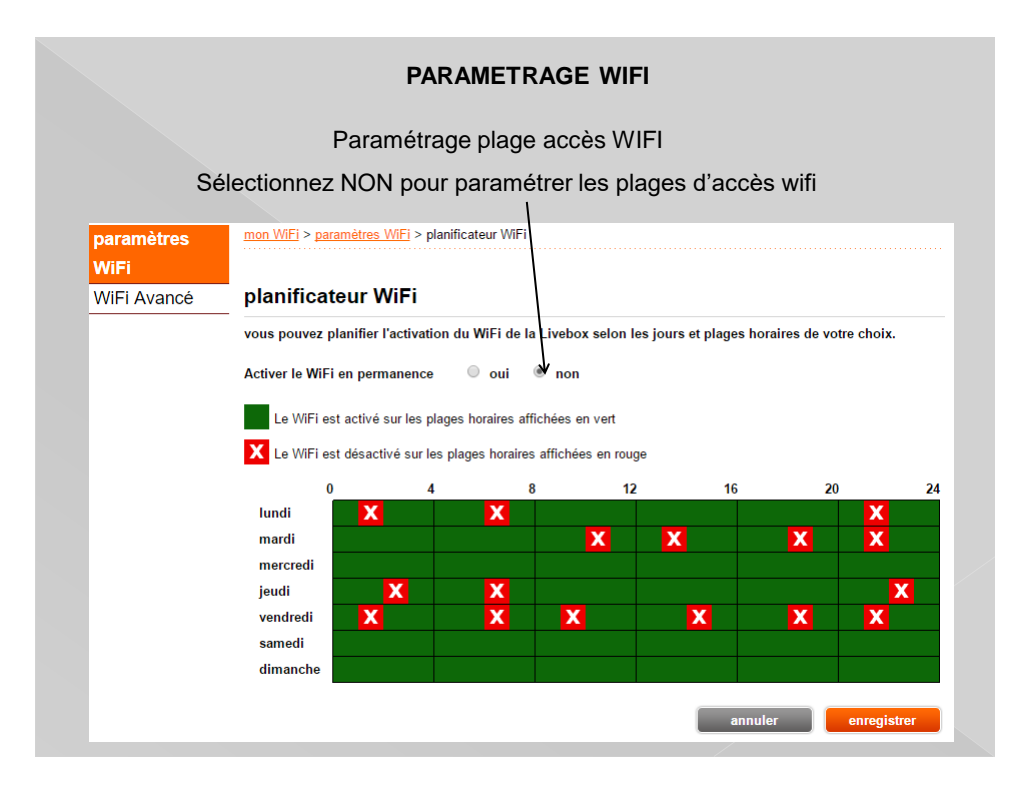

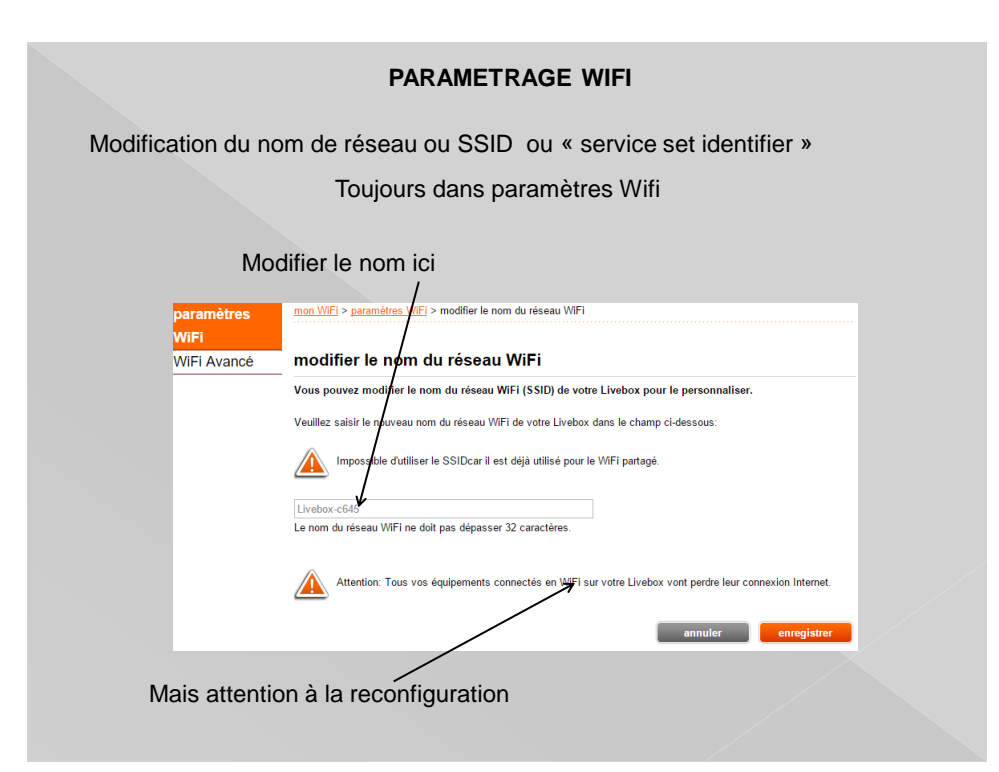

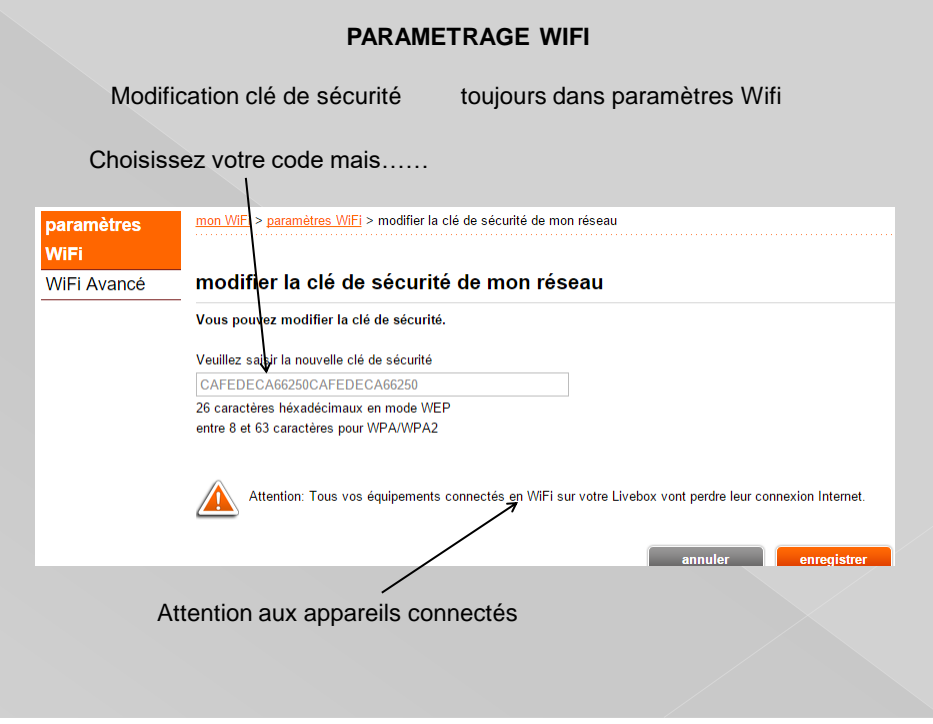

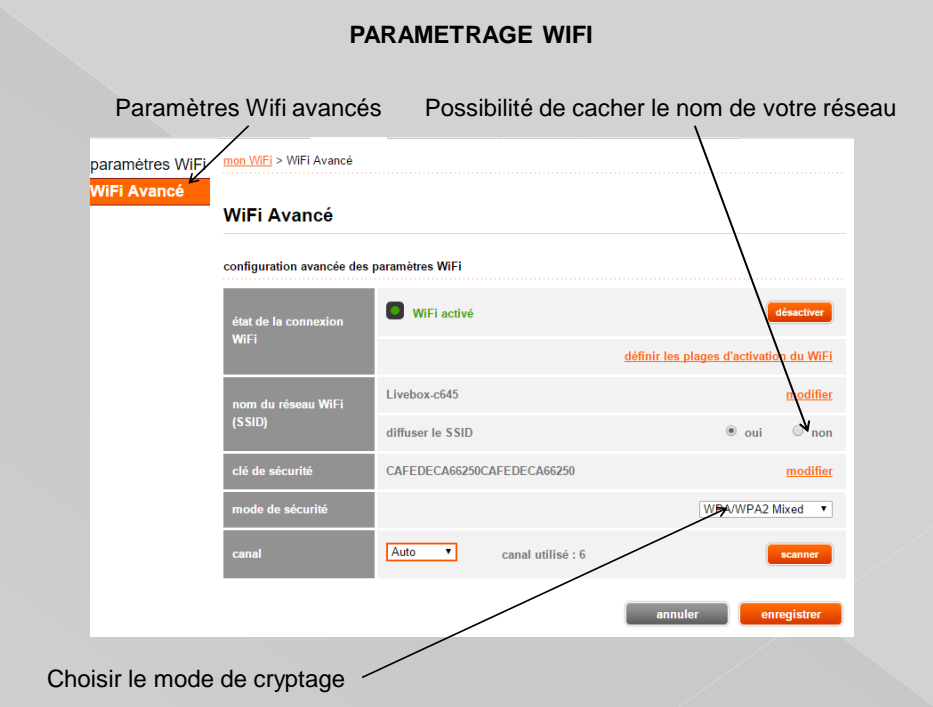

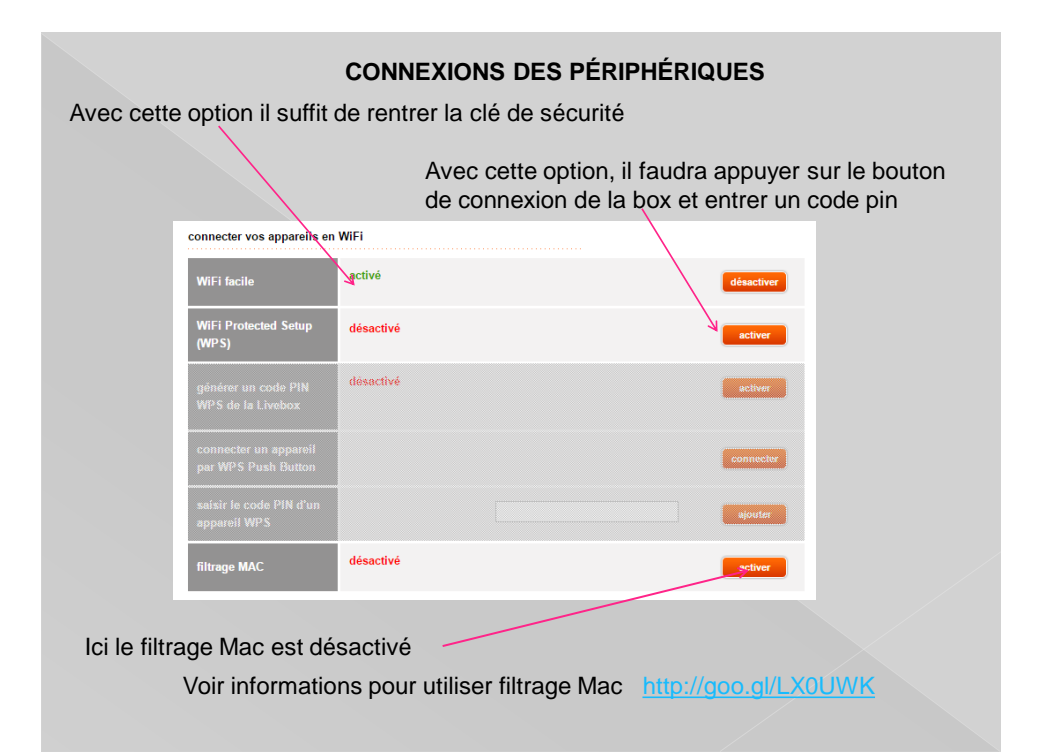

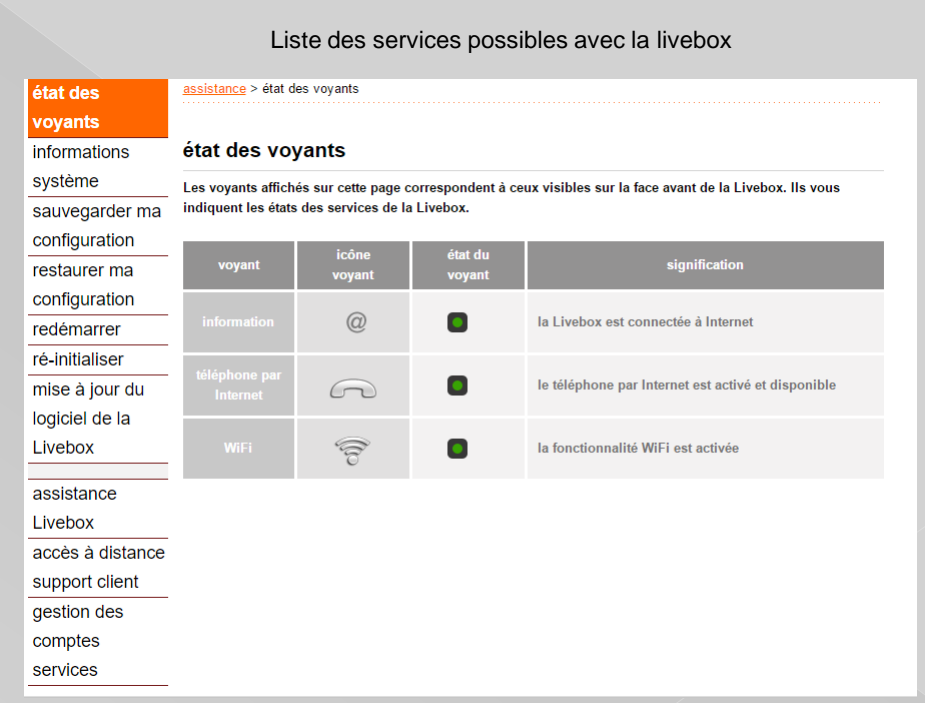

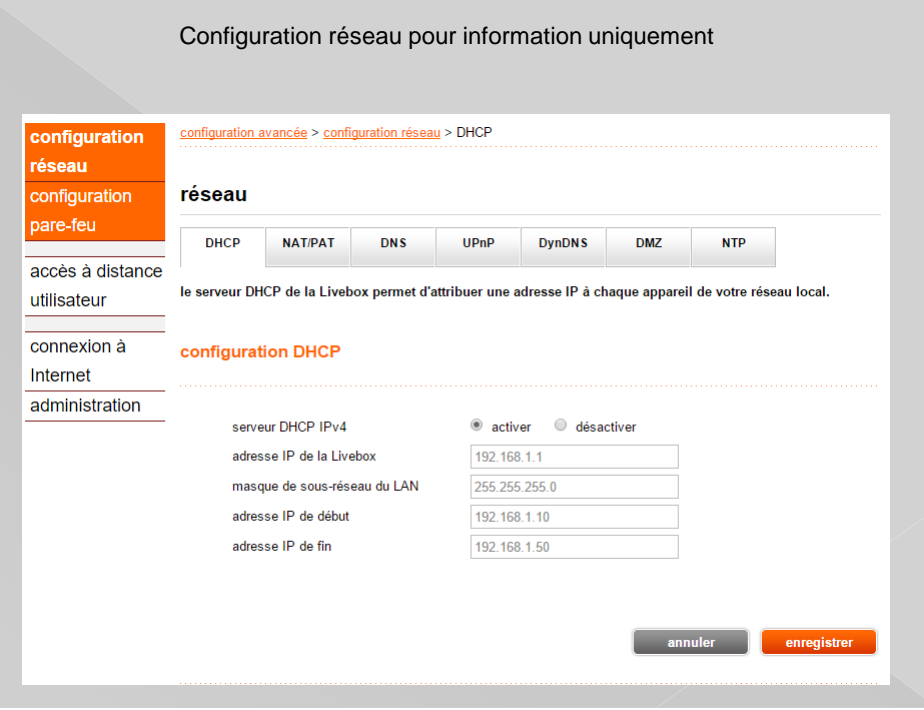

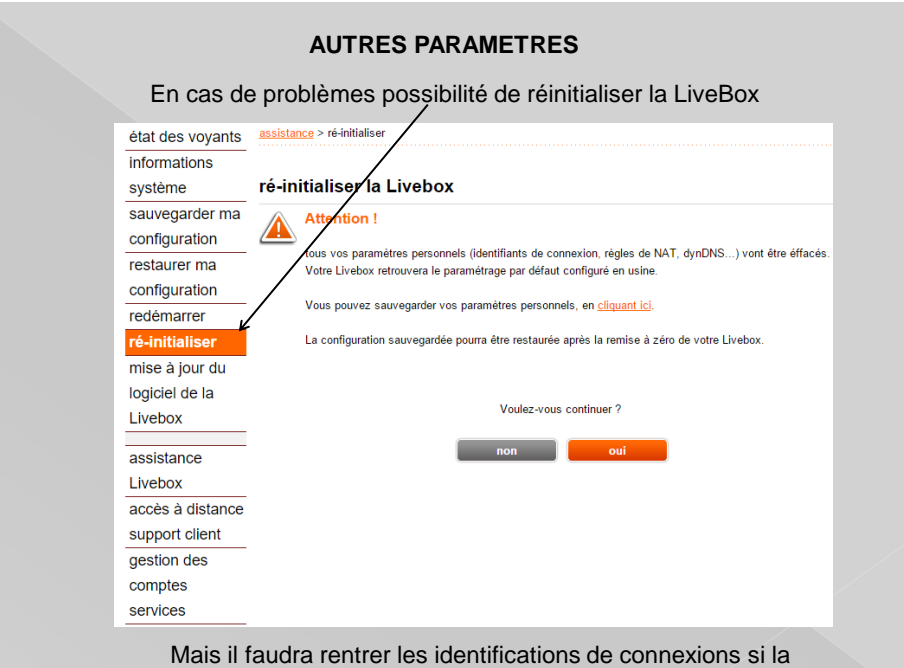

configuration n'a pas été sauvegardée

## **AUTRES PARAMETRES**

Permet au service orange de se connecter à votre box en cas de problème

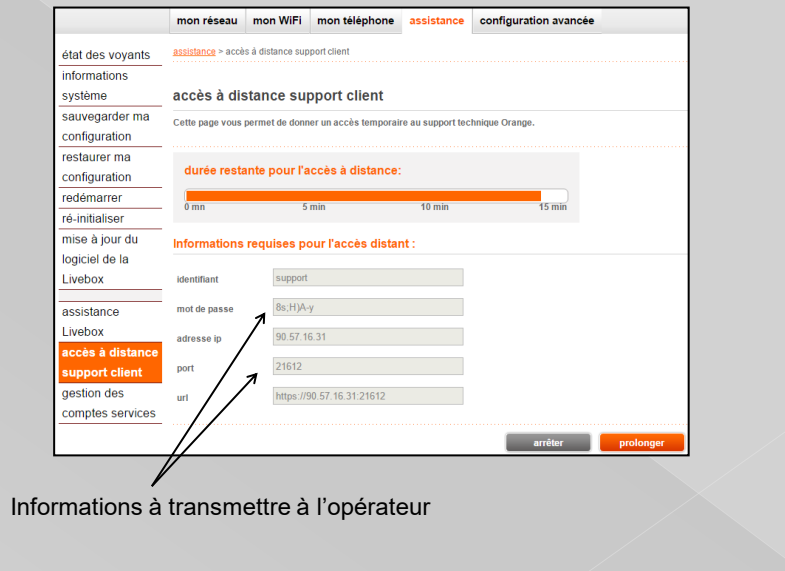

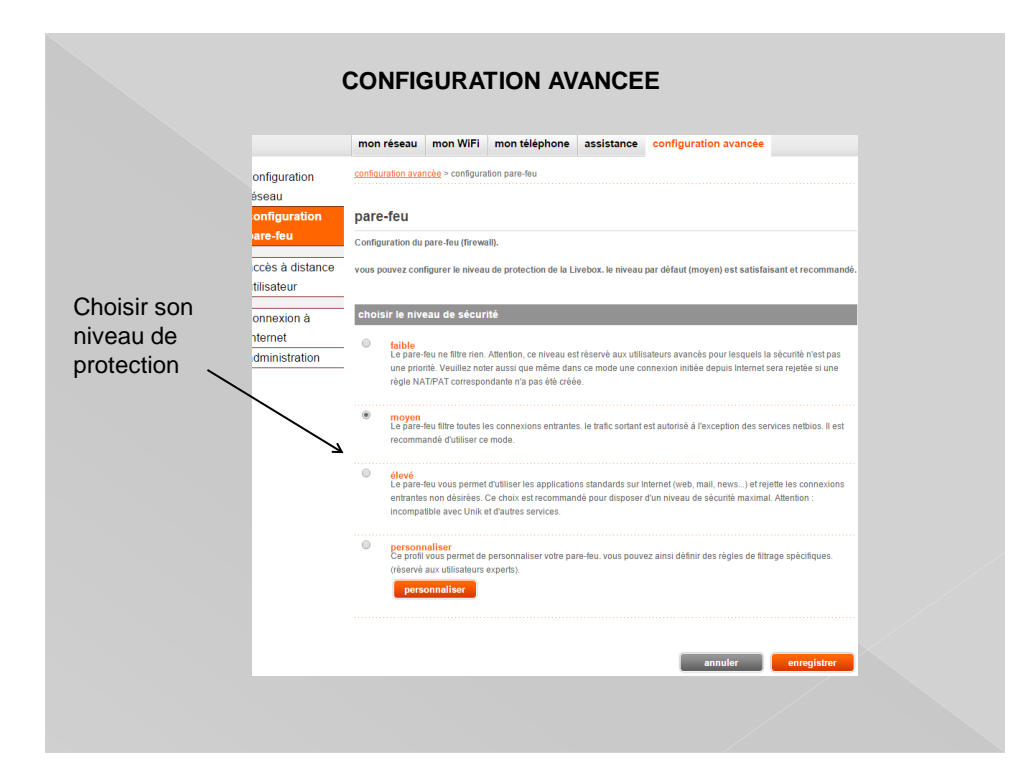

#### **HOT SPOT**

Ce nom désigne un endroit où vous pouvez vous connecter.

Généralement , soit des endroits publics (gare, aéroport, etc.)

Soit dans des hôtels ou des restaurants.

Possibilité de se connecter sur des box de particuliers

Pour certains opérateurs, il y a des conditions

Consultez les différents sites d'informations des FAI

Infos sur Hot spot SFR [http://goo.gl/9KbrZm](http://assistance.sfr.fr/internet-et-box/offres-box/connexion-sfr-wifi-fon-etranger.html)

Infos sur Hot spot FREE [http://goo.gl/b9w64K](http://www.free.fr/assistance/2303.html)

Infos sur Hot spot ORANGE [http://goo.gl/WTbgJM](https://reseaux.orange.fr/decouvrir-le-reseau/partout/hotspots-wifi-l-internet-sans-fil-toujours-accessible-a-proximite)

Pour les clients SFR, rejoignez la communauté FON [https://goo.gl/isM09Y](http://assistance.sfr.fr/internet-et-box/offres-box/connexion-sfr-wifi-fon-etranger.ht)

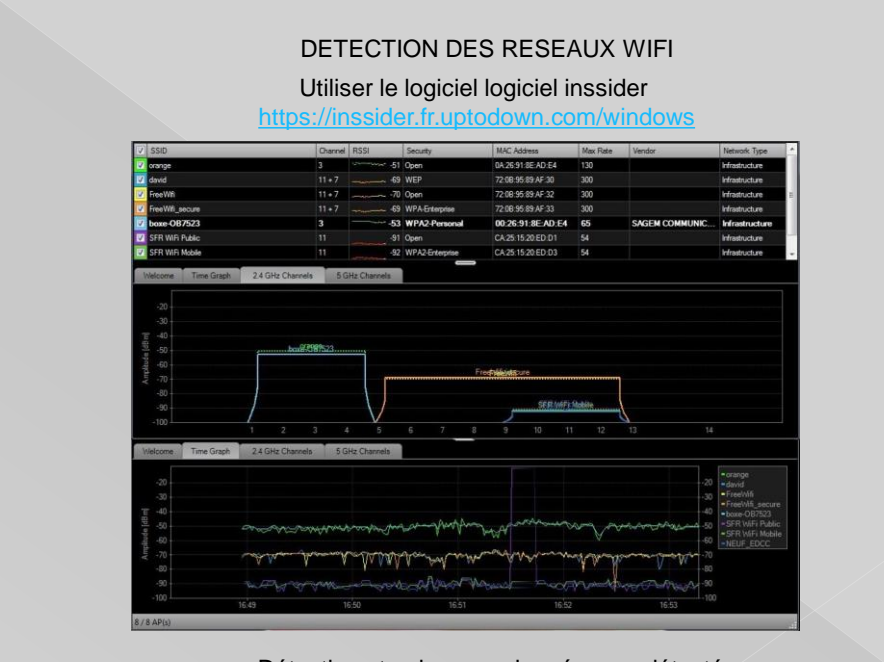

Détection et puissance des réseaux détectés

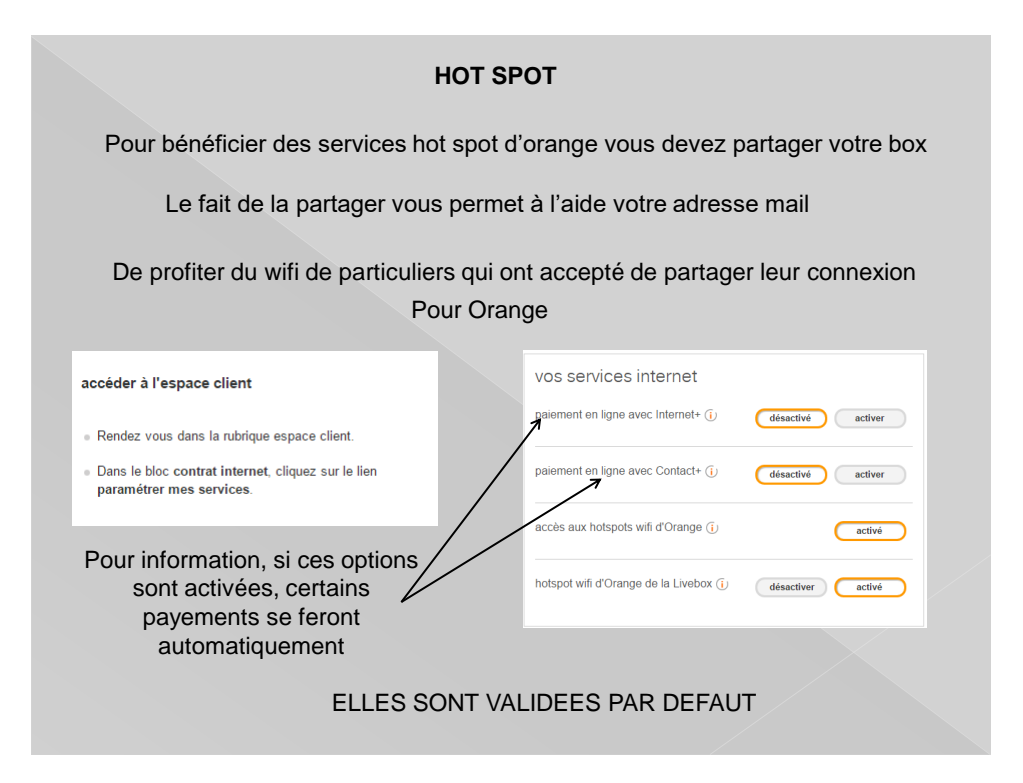

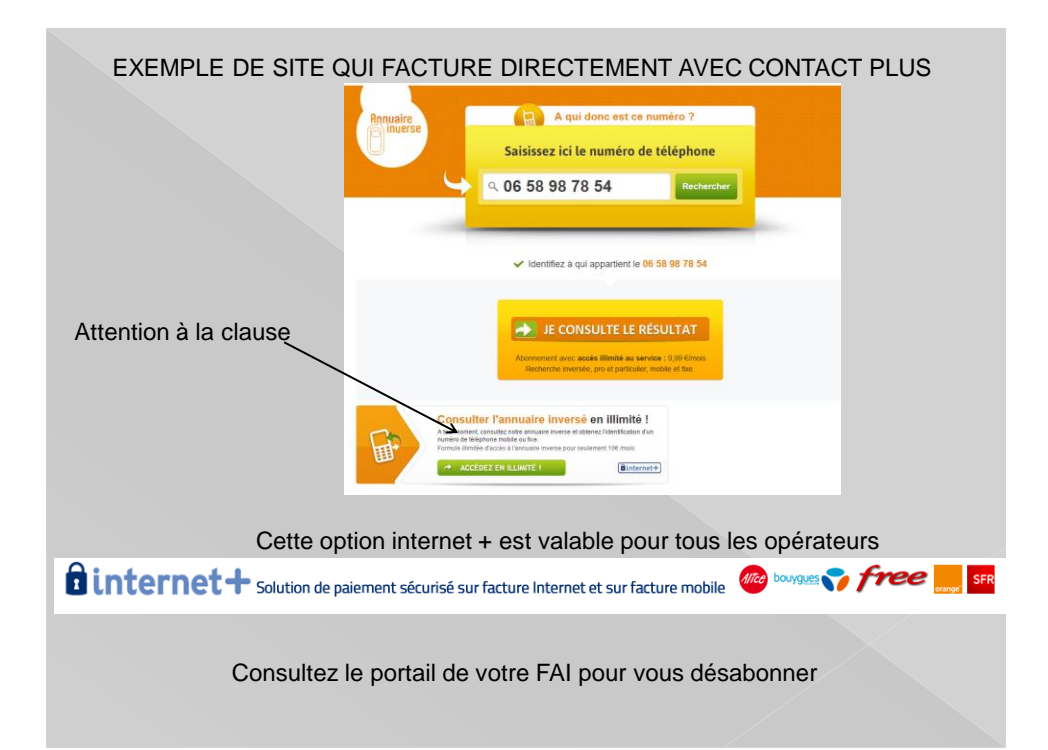

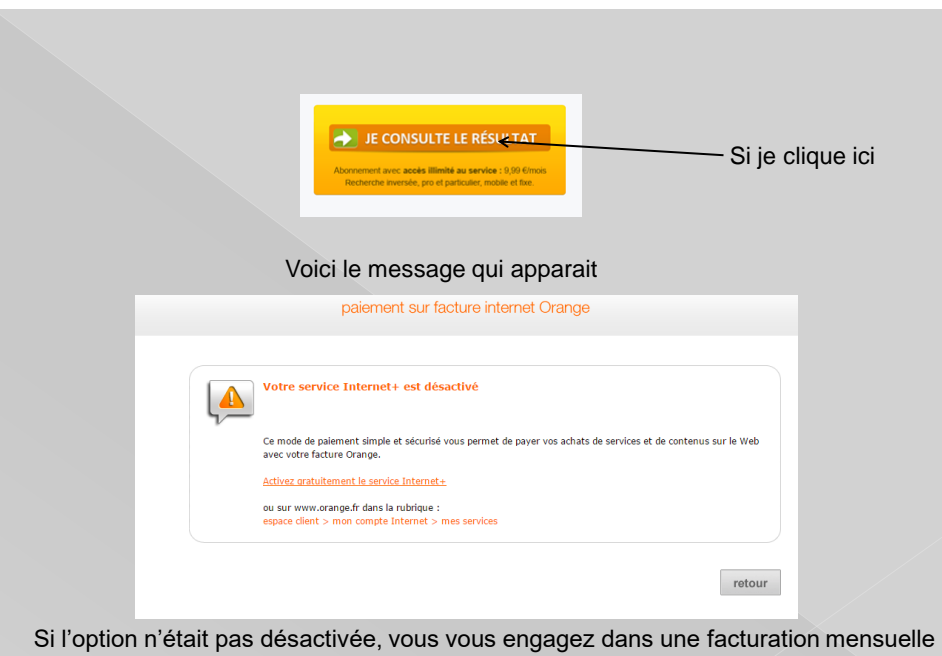

# **CONNECTER PC SUR SMARTPHONE**

Possibilité de connecter un portable sur un smartphone Dans les paramètres, validez l'option »point d'accès mobile »

Dans les paramètres de cette option entrez un mot de passe

Dans votre Pc recherchez le réseau de votre smartphone

Connectez vous comme sur une box

Utilisez votre Pc connecté à votre smartphone

Cette utilisation consomme des données mobiles

Vérifiez que votre abonnement vous le permet

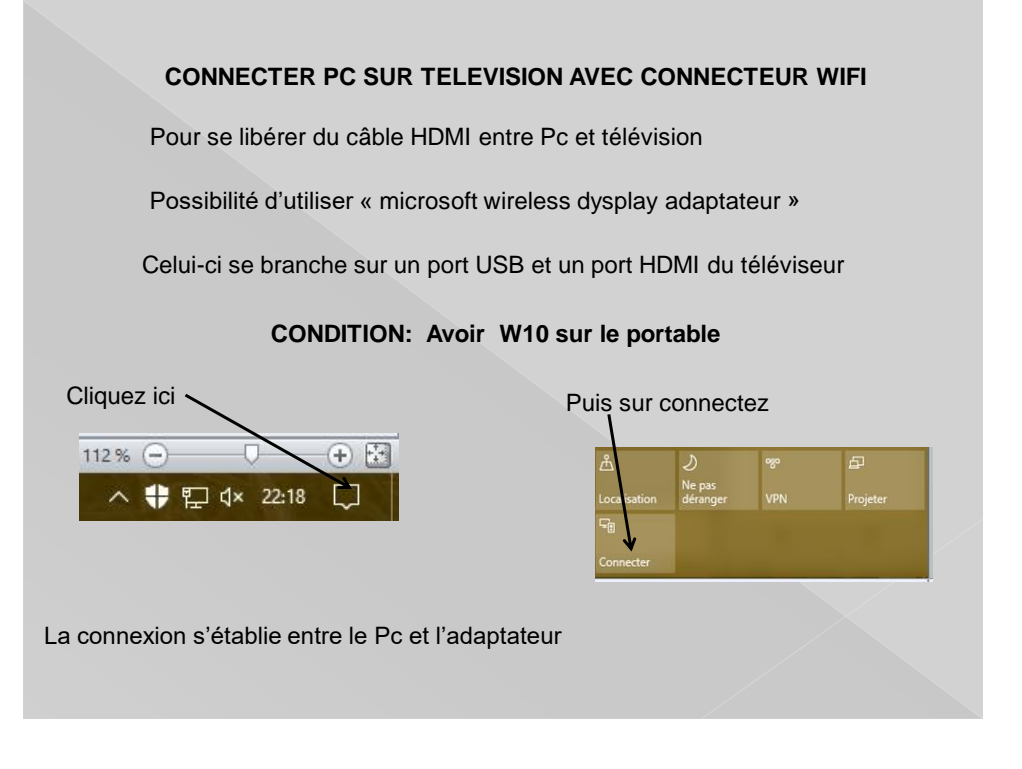

## **DIVERS ET DEPANNAGE**

Si ma connexion Wifi ne fonctionne plus :

- Vérifiez l'allumage du voyant wifi sur le Pc portable.
- Vérifiez l'allumage du voyant wifi sur votre box.
- Arrêtez et remettez en route votre box.
- Changez le canal émetteur wifi sur votre box.

**Attention aux appareils émetteurs qui peuvent perturber le réseau, ex : caméra de surveillance pour bébé ou tout autre appareil.**

Il y a toujours la solution de brancher le portable avec un câble Ethernet.

Tester sa connexion avec différents sites : ex. mire ADSL <http://mire.ipadsl.net/>

Sur une même box : vitesse avec câble Ethernet 439Kb/s en wifi 97Kb/s Autre mesure 1435Kb/s en wifi 302Kb/s

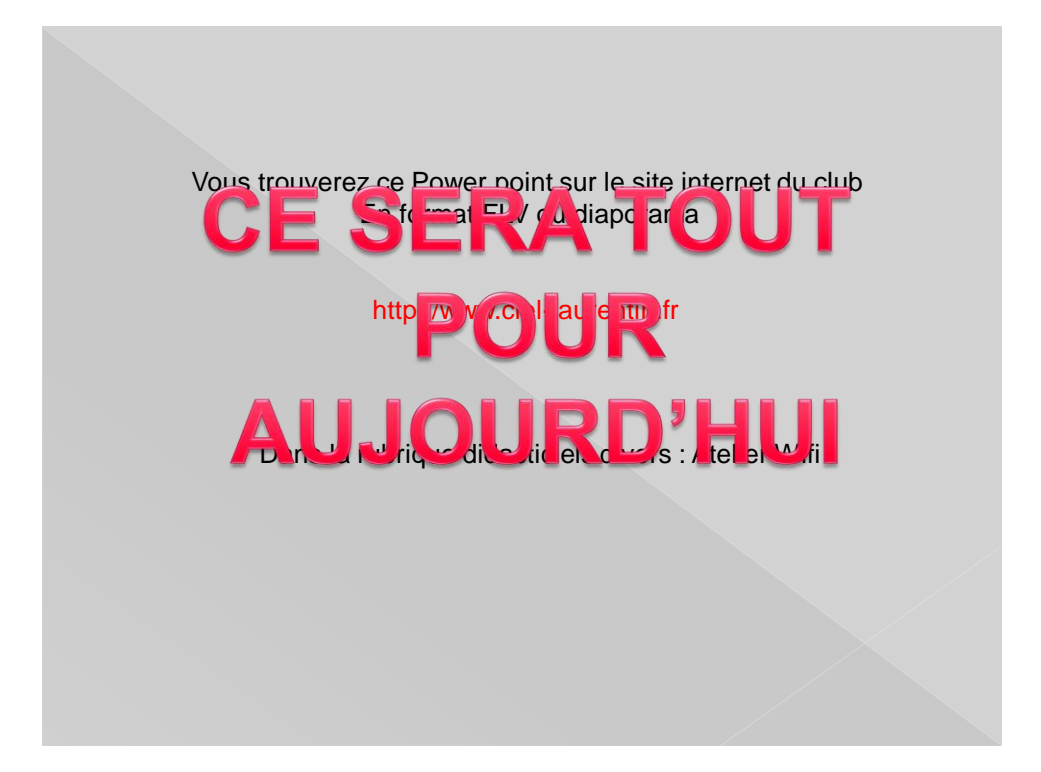